# NETGEAR®

# GS752TXS Smart Switch Hardware Installation Guide

**350 East Plumeria Drive San Jose, CA 95134 USA**

**May 2011 202-10864-01 v1.0**

#### ©2011 NETGEAR, Inc. All rights reserved

No part of this publication may be reproduced, transmitted, transcribed, stored in a retrieval system, or translated into any language in any form or by any means without the written permission of NETGEAR, Inc.

#### <span id="page-1-0"></span>**Technical Support**

Thank you for choosing NETGEAR. To register your product, get the latest product updates, get support online, or for more information about the topics covered in this manual, visit the Support website at http://support.netgear.com .

Phone (US & Canada only): 1-888-NETGEAR

Phone (Other Countries): Check the list of phone numbers at http://support.netgear.com/app/answers/detail/a\_id/984

#### **Trademarks**

<span id="page-1-1"></span>NETGEAR, the NETGEAR logo, ReadyNAS, ProSafe, ProSecure, Smart Wizard, Auto Uplink, X-RAID2, and NeoTV are trademarks or registered trademarks of NETGEAR, Inc. Microsoft, Windows, Windows NT, and Vista are registered trademarks of Microsoft Corporation. Other brand and product names are registered trademarks or trademarks of their respective holders.

#### **Statement of Conditions**

To improve internal design, operational function, and/or reliability, NETGEAR reserves the right to make changes to the products described in this document without notice. NETGEAR does not assume any liability that may occur due to the use, or application of, the product(s) or circuit layout(s) described herein.

#### **Revision History**

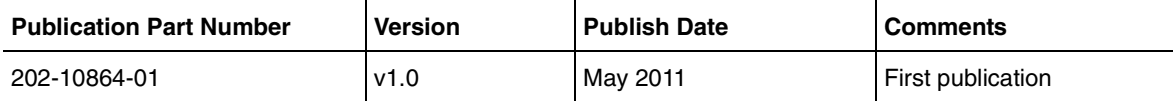

## Table of Contents

#### **Chapter 1 [Introduction](#page-5-0)**

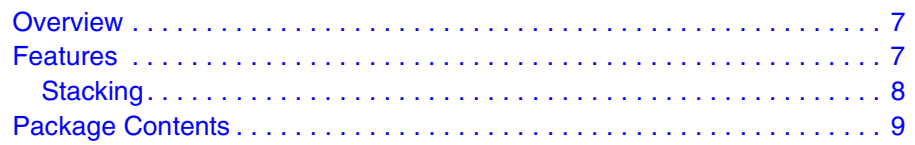

#### **Chapter 2 [Physical Description](#page-11-0)**

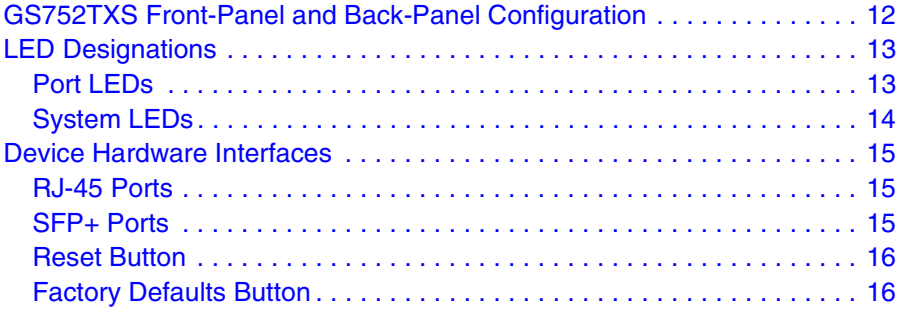

#### **Chapter 3 [Applications](#page-17-0)**

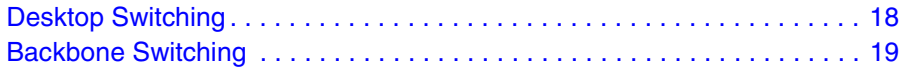

#### **Chapter 4 [Installation](#page-19-0)**

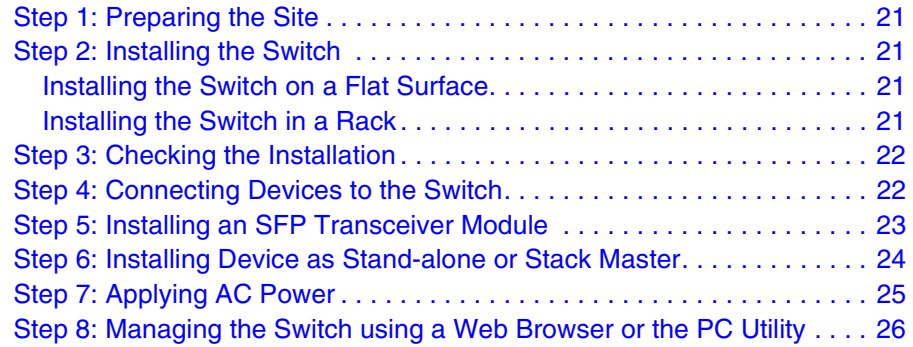

#### **Appendix A [Troubleshooting](#page-26-0)**

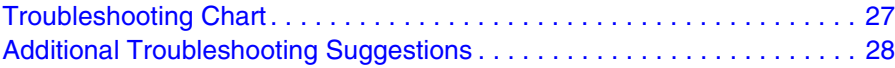

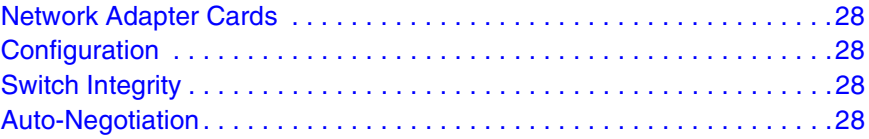

#### **Appendix B [Technical Specifications](#page-28-0)**

#### **Appendix C [Notification of Compliance](#page-32-0)**

**[Index](#page-34-0)**

**GS752TXS Smart Switch Hardware Installation Guide** 

# <span id="page-5-0"></span>**1. Introduction**

Congratulations on the purchase of your NETGEAR<sup>®</sup> ProSafe<sup>™</sup> GS752TXS Smart Switch! Your GS752TXS Smart Switch is a state-of-the-art, high-performance, IEEE-compliant network solution designed for users who require a large number of ports and want the power of Gigabit connectivity to eliminate bottlenecks, boost performance, and increase productivity. There are 48 twisted-paired ports on the front panel of the switch which support nonstop 10/100/1000 networks. The front panel also has four SFP+ ports that support 1000M and 10G optical modules or up to two stacking modules. To simplify installation, the switch is shipped ready for use out of the box.

The GS752TXS Smart Switch Hardware Installation Guide describes how to install and power on the GS752TXS Smart Switch. The information in this manual is intended for readers with intermediate computer and Internet skills.

This chapter serves as an introduction to the GS752TXS Smart Switch and provides the following information:

- [Overview](#page-6-0)
- [Features](#page-6-1)
- [Package Contents](#page-8-0)

#### <span id="page-6-9"></span><span id="page-6-0"></span>**Overview**

The NETGEAR GS752TXS Smart Switch provides 48 twisted-pair ports that support nonstop 10/100/1000M networks. The switch also has four built-in Enhanced Small Form Factor Pluggable (SFP+) GBIC slots that support 1000M and 10G optical modules or up to two stacking modules.

<span id="page-6-5"></span>Using these Gigabit slots, you can create high-speed connections to a server or network backbone. For example, you can:

- Connect switches to each other with high-speed links
- Link to high-speed servers
- Provide 10/100/1000M copper and 1000M/10G fiber connectivity
- Connect up to six switches in a stack to create a high-port-capacity solution with a single point of administration

<span id="page-6-13"></span><span id="page-6-12"></span><span id="page-6-11"></span><span id="page-6-3"></span>The NETGEAR GS752TXS Smart Switch also provides the benefit of administrative management with a complete package of features for the observation, configuration, and control of the network. With a Web-based Graphical User Interface (GUI), the switch's many capabilities can be viewed and used in a simple and intuitive manner. The switch's management features include configuration for port and switch information, VLAN for traffic control, port trunking for increased bandwidth, and Class of Service (CoS) for traffic prioritization. These features provide better understanding and control of the network. Initial discovery of the switch on the network requires the Smart Control Center program, a utility that runs on a PC.

<span id="page-6-10"></span><span id="page-6-8"></span><span id="page-6-7"></span><span id="page-6-4"></span>The NETGEAR GS752TXS Smart Switch can be free standing, stacked with other switches, or rack mounted in a wiring closet or equipment room. It is IEEE-compliant and offers low latency for high-speed networking. All ports can automatically negotiate to the highest speed. This capability makes the switch ideal for environments that have a mix of Ethernet, Fast Ethernet, Gigabit Ethernet, or 10 Gigabit Ethernet devices. In addition, all RJ-45 ports operate in half-duplex or full-duplex mode. The maximum segment length is 328 feet (100 meters) over Category 5 Unshielded Twisted-Pair (UTP) cable.

#### <span id="page-6-2"></span><span id="page-6-1"></span>**Features**

The following list identifies the key features of the GS752TXS Smart Switch:

- Forty-eight 10/100/1000 Mbps auto-sensing Gigabit-Ethernet switching ports.
- Four dedicated 1000M/10G SFP+ fiber ports.
- Full NETGEAR Smart Switch functionality.
- <span id="page-6-6"></span>**•** Full compatibility with IEEE standards:
	- IEEE 802.3i (10BASE-T)
	- IEEE 802.3u (100BASE-TX)
	- IEEE 802.3ab (1000BASE-T)
- IEEE 802.3z (1000BASE-x)
- IEEE802.aq (10GBASE-LRM)
- IEEE802.3ae (10GBASE Ethernet)
- IEEE802.3az (Energy Efficient Ethernet)
- <span id="page-7-6"></span><span id="page-7-5"></span><span id="page-7-2"></span>**•** IEEE 802.3x (Full-duplex flow control)
- Autosensing and auto-negotiating capabilities for all ports.
- Auto Uplink™ on all ports to make the right connection.
- Automatic address learning function to build the packet-forwarding information table. The table contains up to 16K Media Access Control (MAC) addresses.
- Store-and-Forward transmission to remove bad packets from the network.
- <span id="page-7-7"></span><span id="page-7-4"></span>**•** Full-duplex IEEE 802.3x pause frame flow control.
- Active flow control to minimize packet loss and frame drops.
- <span id="page-7-3"></span>**•** Half-duplex backpressure control.
- Per port LEDs and power LED.
- Internal open frame power supply.
- <span id="page-7-1"></span>**•** Standard NETGEAR 7xx series chassis.
- NETGEAR Green product series power-saving features:
	- Automatic power consumption adjustment based on the RJ-45 cable length.
	- Per port automatic power down when the port link is down.

#### <span id="page-7-0"></span>**Stacking**

A stack can be controlled and managed from a single unit called the master unit. Any other unit member of the stack is named stack slave member.

In particular, firmware can be downloaded from the stack master to the other units in the stack.

A unit serving as Stack Master runs the fully operational software of a switch. In addition, it runs the master part of the Distributed Switching Application that configures and manages all other units in the stack. Generally, the master operates the remote Slave's low-level drivers, through the Distributed Switching application part that is running in the context of the Slave.

During the Stacking setup, the switches will auto-select one as the Stacking Master. All other devices are named as slave stack members, and assigned a unique Unit ID. One of the slave units is designated as the backup master. The backup master acts as a slave stack master, but can become a stack master in the event of failure of the stack master. In the default configuration, the master and backup master are assigned unit IDs of 1 and 2, respectively. The administrator can use the Web interface to configure different ID assignments. The Stack Master provides a Single point of control and management as well as a single interface in which to control and manage the stack.

Switch software is downloaded separately for each stack member. However, all units in the stack must be running the same software version.

A stack unit can operate in one of the following Modes:

- Standalone unit runs as a general switch. The standalone unit does not run the stacking application until it is connected to a stack.
- The Master unit manages the entire stack, and is responsible for the entire stack configuration. All protocols run in the context of the Master unit. It updates and synchronizes the Backup master.
- A master-backup unit runs as a slave unit as described above, and in addition, it continuously monitors the existence and operation of the stack master. If the master unit fails, the master-backup unit will assume the stack-master role. ("Switchover").
- A slave unit only runs a slave version of the Distributed Switching Algorithm, which allows the applications running on the Master unit's CPU to control and manage the resources of the slave unit.

#### <span id="page-8-2"></span><span id="page-8-0"></span>Package Contents

**[Figure](#page-8-1) 1** shows the package contents of the GS752TXS Smart Switch.

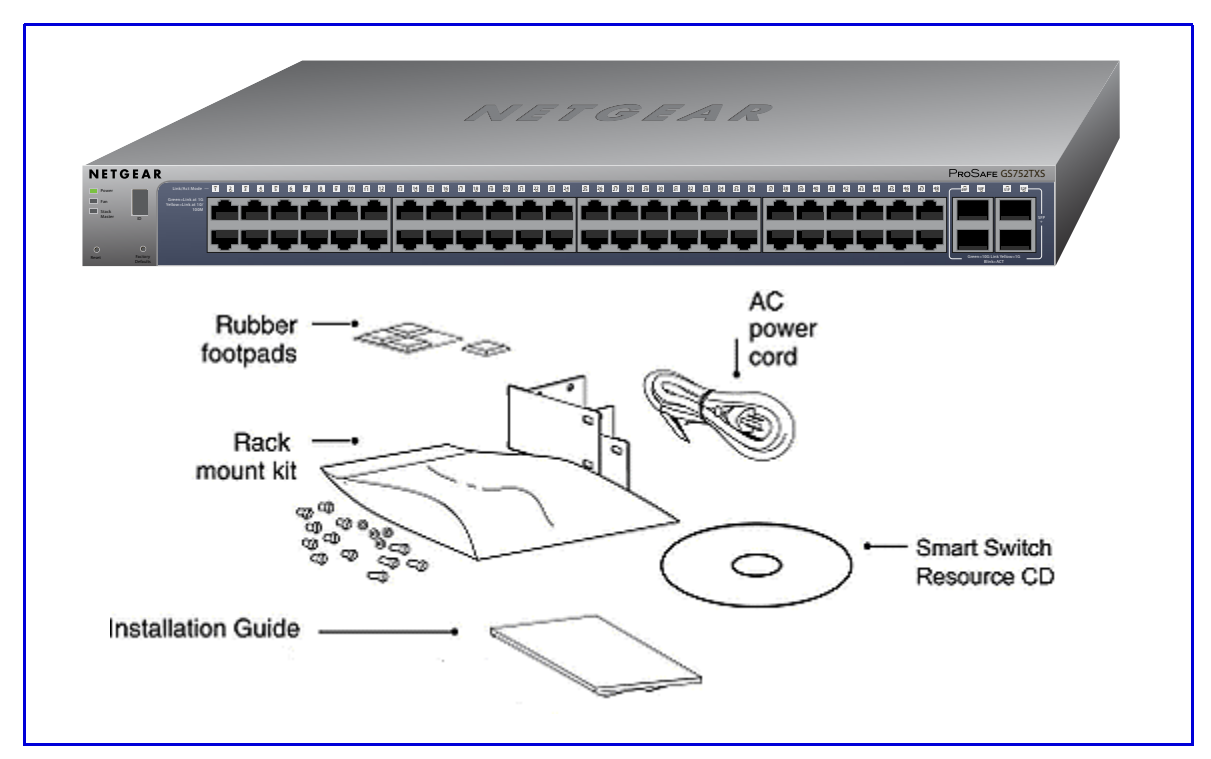

#### <span id="page-8-1"></span>**Figure 1. Package Contents**

Verify that the package contains the following:

- GS752TXS Smart Switch
- <span id="page-8-3"></span>**•** Rubber footpads for tabletop installation
- Rackmounting kits
- <span id="page-9-0"></span>**•** Power cord
- Installation guide
- <span id="page-9-2"></span><span id="page-9-1"></span>**•** Smart Switch Resource CD with NETGEAR Smart Control Center and User's Manual

If any item is missing or damaged, contact the place of purchase immediately.

**GS752TXS Smart Switch Hardware Installation Guide** 

# <span id="page-11-0"></span>Physical Description<br>
2

This chapter describes the GS752TXS Smart Switch hardware features. Topics include:

- [GS752TXS Front-Panel and Back-Panel Configuration](#page-11-1)
- [LED Designations](#page-12-0)
- [Device Hardware Interfaces](#page-14-0)

#### <span id="page-11-1"></span>GS752TXS Front-Panel and Back-Panel Configuration

The GS752TXS Smart Switch has 48 10/100/1000 Mbps copper ports and four dedicated 1000 Mbps/10Gbps SFP+ fiber ports. Up to two fiber ports (port 51 and 52) at a time can be used as stacking ports.

Each port is capable of sensing the line speed and negotiating the duplex mode with the link partner automatically.

**[Figure](#page-11-2) 2** illustrates the front panel of the NETGEAR GS752TXS Smart Switch.

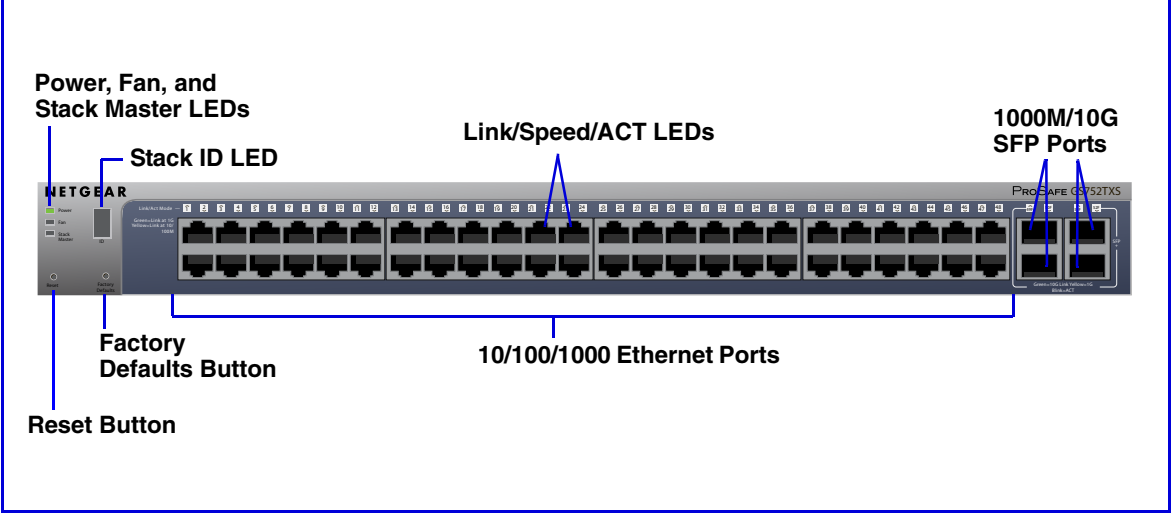

#### <span id="page-11-2"></span>**Figure 2. Front Panel**

The front panel contains the following:

**•** 48 RJ-45 connectors for 10/100/1000 Mbps autosensing Gigabit Ethernet switching ports

- Four dedicated 1000 Mbps/10Gbps SFP+ Gigabit Ethernet switching ports. Up to two of these ports (ports 51 and 52) can alternatively be used as stacking ports.
- <span id="page-12-7"></span><span id="page-12-4"></span>**•** Reset button to restart the device
- <span id="page-12-3"></span>**•** Recessed default reset button to restore the device back to the factory defaults
- Link, Speed, and Activity LEDs for each port
- Power, Fan Status, Stack Master, and Stack ID LEDs

**[Figure](#page-12-2) 3** illustrates the NETGEAR GS752TXS Smart Switch back panel.

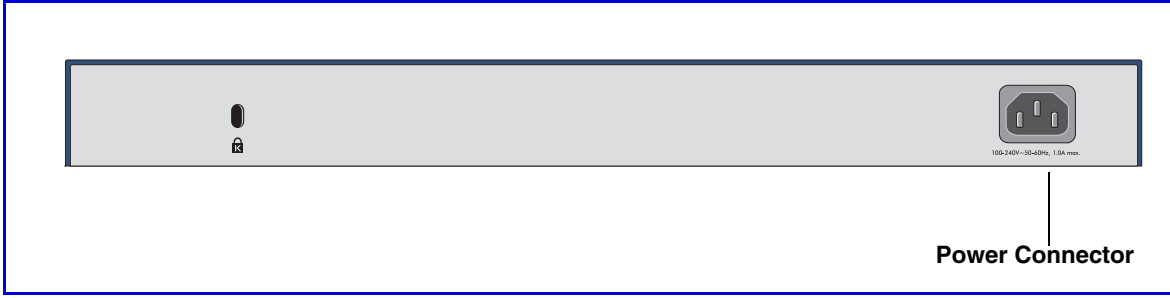

<span id="page-12-2"></span>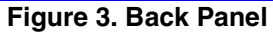

The back panel contains a power connector.

#### <span id="page-12-5"></span><span id="page-12-0"></span>LED Designations

#### <span id="page-12-6"></span><span id="page-12-1"></span>Port LEDs

The following table describes the RJ-45 and dedicated SFP port LED designations. There are two LEDs for each RJ-45 port. Each SFP port has its own indication LED.

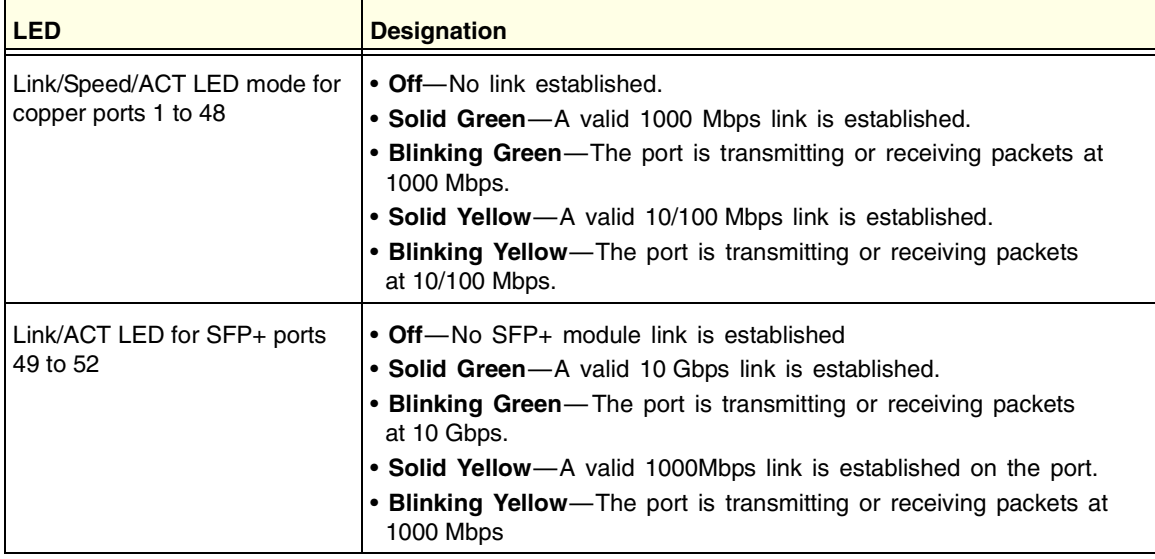

#### <span id="page-13-1"></span><span id="page-13-0"></span>System LEDs

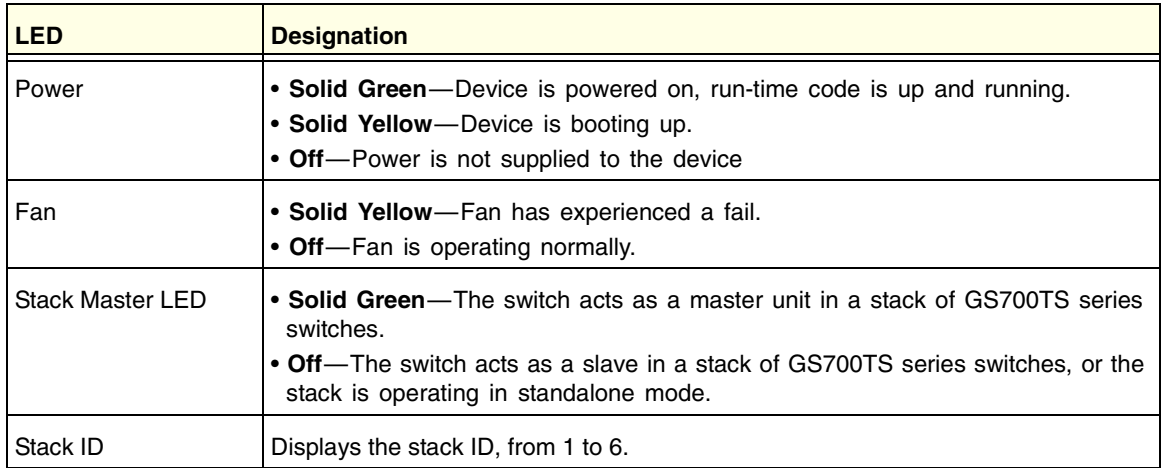

The following table describes the system LED designations.

#### <span id="page-14-7"></span><span id="page-14-0"></span>Device Hardware Interfaces

#### <span id="page-14-9"></span><span id="page-14-1"></span>RJ-45 Ports

<span id="page-14-8"></span><span id="page-14-5"></span>RJ-45 ports are autosensing ports. When inserting a cable into an RJ-45 port, the switch automatically ascertains the maximum speed (10, 100, or 1000 Mbps) and duplex mode (half-duplex or full-duplex) of the attached device. All ports support only unshielded twisted-pair (UTP) cable terminated with an 8-pin RJ-45 plug.

<span id="page-14-10"></span><span id="page-14-6"></span><span id="page-14-4"></span><span id="page-14-3"></span>To simplify the procedure for attaching devices, all RJ-45 ports support Auto Uplink. This technology allows attaching devices to the RJ-45 ports with either straight-through or crossover cables. When inserting a cable into the switch's RJ-45 port, the switch automatically:

- Senses whether the cable is a straight-through or crossover cable.
- Determines whether the link to the attached device requires a "normal" connection (such as when connecting the port to a PC) or an "uplink" connection (such as when connecting the port to a router, switch, or hub).
- <span id="page-14-11"></span>**•** Configures the RJ-45 port to enable communications with the attached device, without requiring user intervention. In this way, the Auto Uplink technology compensates for setting uplink connections, while eliminating concern about whether to use crossover or straight-through cables when attaching devices.

#### <span id="page-14-2"></span>SFP+ Ports

To enable you to have fiber connections on your network, there are four SFP+ ports (49 through 52) that accommodate standard 1000M and 10G SFP+ transceiver modules, which are sold separately.

The SFP+ ports can alternatively be used to connect the switch to a stack. Up to two ports (ports 51 and 52) can be used at a time as stacking ports.

#### <span id="page-15-0"></span>Reset Button

<span id="page-15-2"></span>The Smart Switch has a Reset button on the front panel to allow you to manually reboot the switch. This action is equivalent to powering the unit off and back on. The last saved configuration is loaded into the switch as it resets. To operate the Reset button, insert a device such as a paper clip into the opening to press the recessed button. The front-panel LEDs should extinguish and light again as the switch performs its Power On Self Test (POST).

#### <span id="page-15-1"></span>Factory Defaults Button

The Smart Switch has a Factory Defaults button on the front panel so that you can remove the current configuration and return the device to its factory settings. When you enable the Factory Defaults button, all settings including the password, VLAN settings, and port configurations are removed. To operate the Factory Defaults button, insert a device such as a paper clip into the opening to press the recessed button for over two seconds.

**Note:** Switches that are part of stack will retain the stacking configuration.

**GS752TXS Smart Switch Hardware Installation Guide** 

# <span id="page-17-0"></span>Applications 3

Your GS752TXS Smart Switch is designed to provide flexibility in configuring your network connections. It can be used as your only network traffic-distribution device or with 10 Mbps, 100 Mbps, 1000 Mbps, and 10 Gbps hubs and switches.

## <span id="page-17-1"></span>Desktop Switching

The GS752TXS Smart Switch can be used as a desktop switch to build a small network that enables users to have 1000 Mbps access to a file server. With full-duplex enabled, the switch port connected to the server or PC can provide 2000 Mbps throughput. If a 10 Gbps module is used to connect the switch to the file server in full duplex operation, then the server can provide up to 20 Gbps throughput

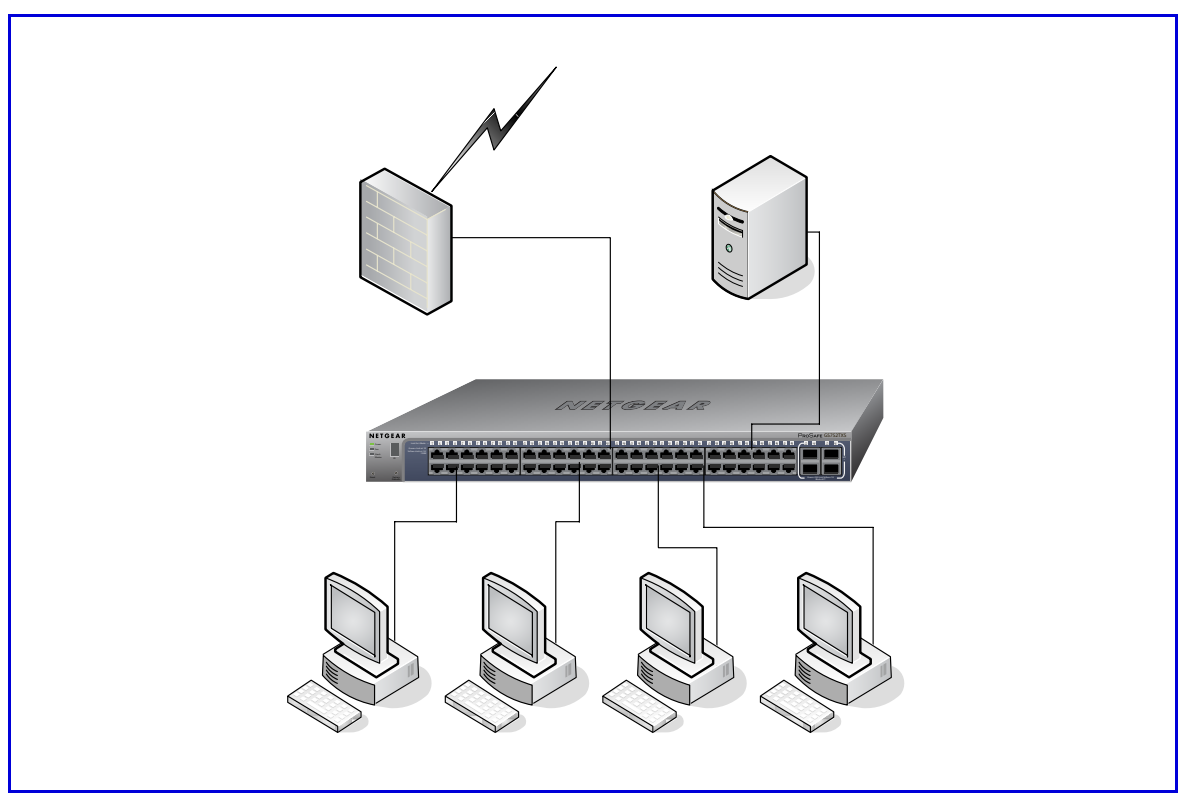

**Figure 4. Desktop Switching**

### <span id="page-18-0"></span>Backbone Switching

You can use the GS752TXS Smart Switch as a backbone switch in a small network that gives users high-speed access to servers and other network devices.

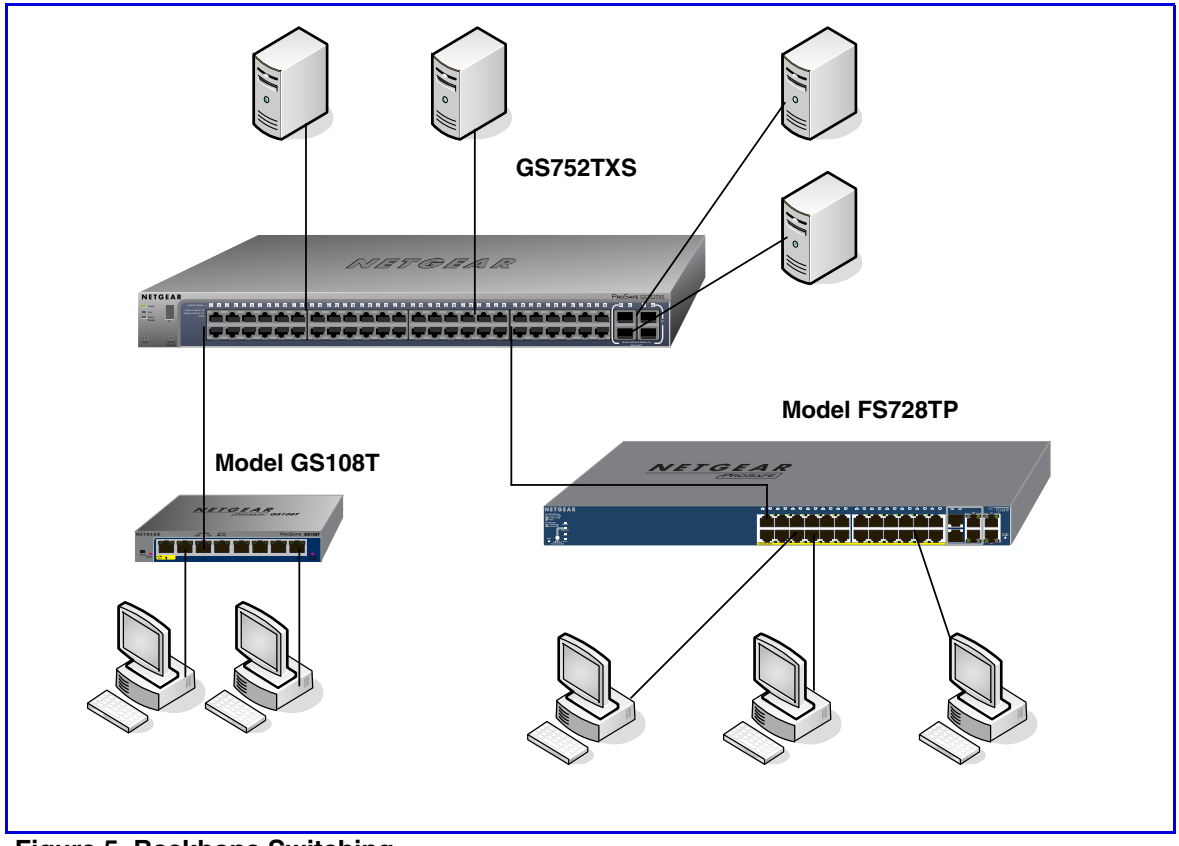

**Figure 5. Backbone Switching**

# <span id="page-19-0"></span>**4. Installation**

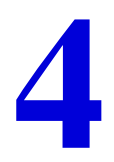

This chapter describes the installation procedures for your GS752TXS Smart Switch. Switch installation involves the following steps:

- [Step 1: Preparing the Site](#page-20-0)
- [Step 2: Installing the Switch](#page-20-1)
- [Step 3: Checking the Installation](#page-21-0)
- [Step 4: Connecting Devices to the Switch](#page-21-1)
- [Step 5: Installing an SFP Transceiver Module](#page-22-0)
- [Step 6: Installing Device as Stand-alone or Stack Master](#page-23-0)
- [Step 7: Applying AC Power](#page-24-0)
- [Step 8: Managing the Switch using a Web Browser or the PC Utility](#page-25-0)

#### <span id="page-20-9"></span><span id="page-20-0"></span>Step 1: Preparing the Site

<span id="page-20-7"></span>Before you install the switch, ensure the operating environment meets the site requirements in the following table.

<span id="page-20-11"></span>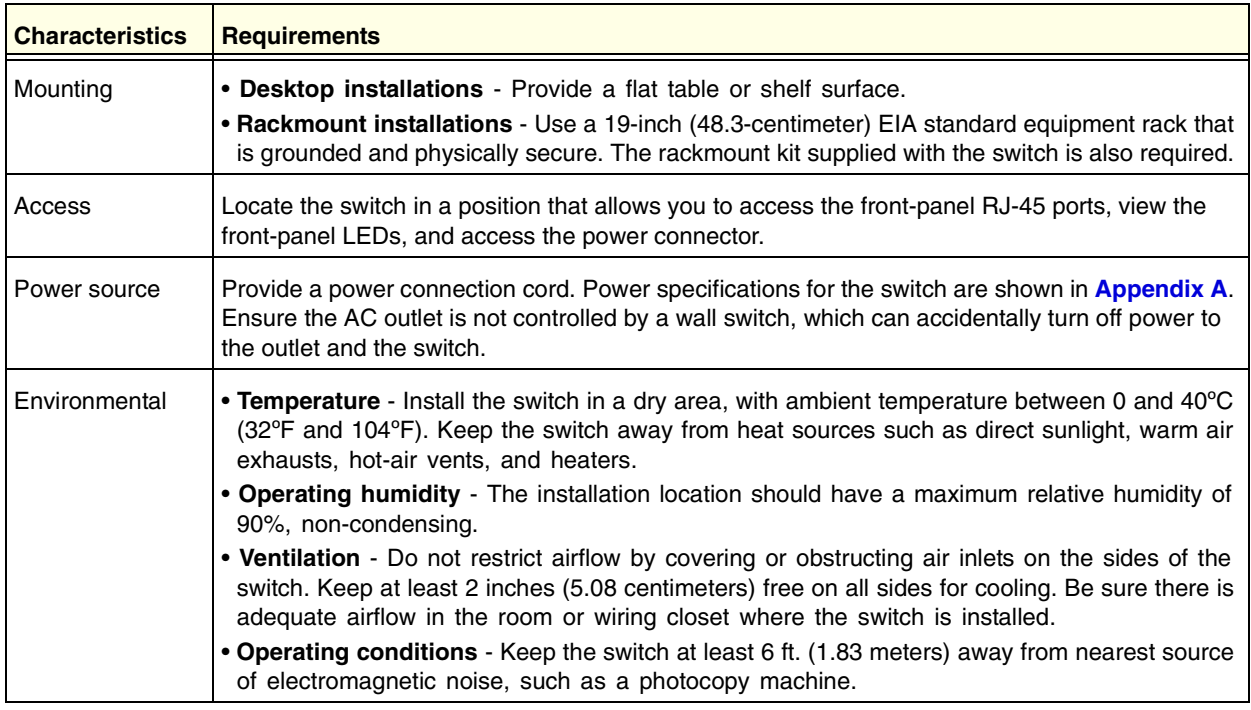

#### <span id="page-20-12"></span><span id="page-20-8"></span><span id="page-20-6"></span><span id="page-20-5"></span><span id="page-20-1"></span>Step 2: Installing the Switch

The GS752TXS Smart Switch can be used on a flat surface or mounted in a standard network equipment rack.

#### <span id="page-20-4"></span><span id="page-20-2"></span>Installing the Switch on a Flat Surface

<span id="page-20-10"></span>The switch ships with four self-adhesive rubber footpads. Stick one rubber footpad on each of the four concave spaces on the bottom of the switch. The rubber footpads cushion the switch against shock and vibrations. They also provide ventilation space between stacked switches.

#### <span id="page-20-3"></span>Installing the Switch in a Rack

To install the switch in a rack, you need the 19-inch rackmount kit supplied with the switch.

- **1.** Attach the supplied mounting brackets to the side of the switch.
- **2.** Insert the screws provided in the rackmount kit through each bracket and into the bracket mounting holes in the switch.
- **3.** Tighten the screws with a #1 Phillips screwdriver to secure each bracket.
- **4.** Align the mounting holes in the brackets with the holes in the rack, and insert two pan-head screws with nylon washers through each bracket and into the rack.
- **5.** Tighten the screws with a #2 Phillips screwdriver to secure mounting brackets to the rack.

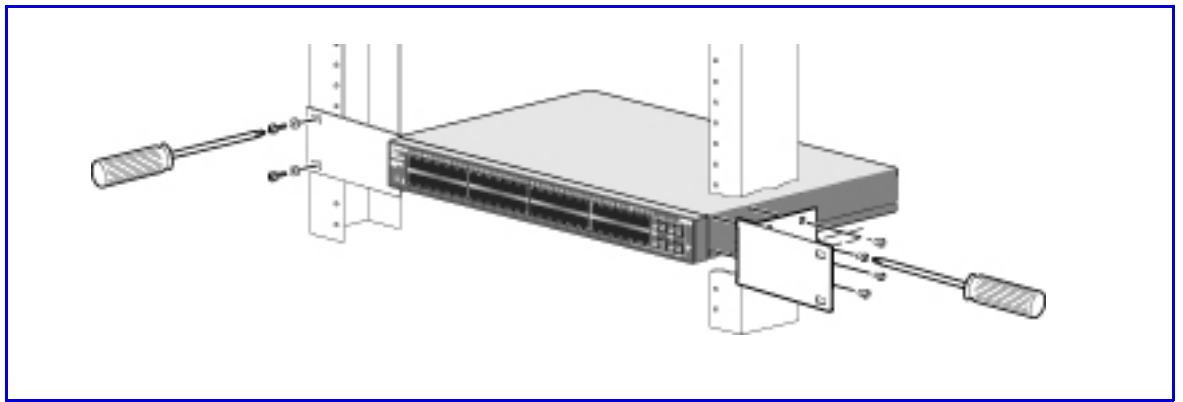

<span id="page-21-2"></span>**Figure 6. Rack Mount**

#### <span id="page-21-0"></span>Step 3: Checking the Installation

Before applying power to the switch, perform the following steps:

- Inspect the equipment thoroughly.
- Verify that all cables are installed correctly.
- Check cable routing to make sure cables are not damaged or creating a safety hazard.
- <span id="page-21-3"></span>**•** Ensure all equipment is mounted properly and securely.

#### <span id="page-21-1"></span>Step 4: Connecting Devices to the Switch

The following procedure describes how to connect PCs to the switch's RJ-45 ports. The GS752TXS Smart Switch contains Auto Uplink technology, which allows the attaching of devices using either straight-through or crossover cables.

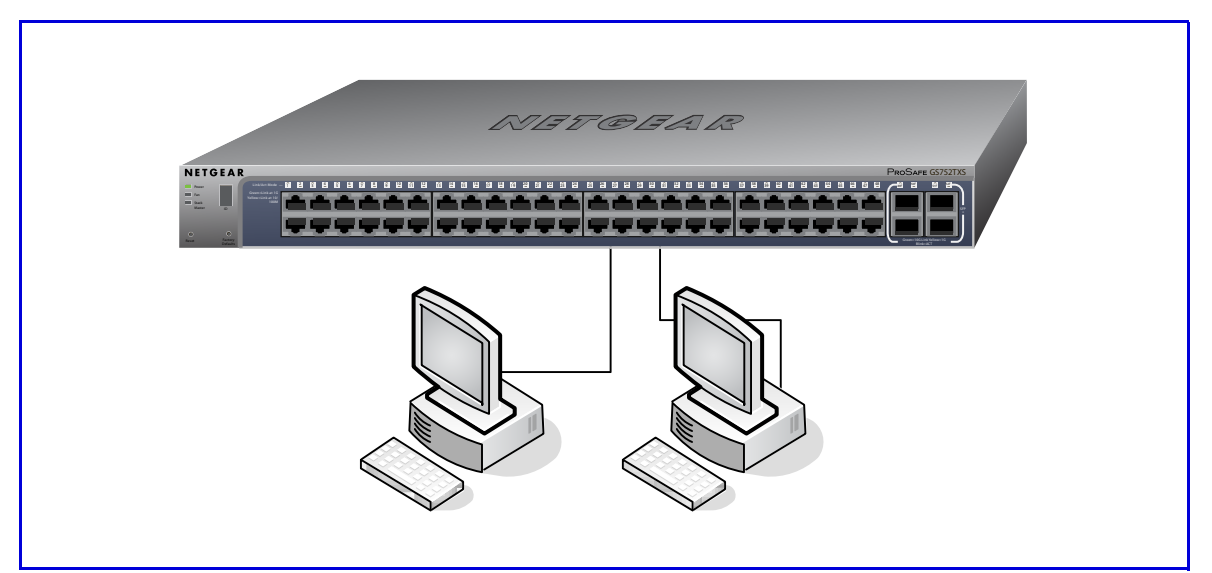

<span id="page-22-1"></span>**Figure 7. Connecting Devices to the Switch**

Connect each PC to an RJ-45 network port on the Switch front panel (**[Figure](#page-22-1) 7**). Use Category 5 (Cat5) Unshielded Twisted-Pair (UTP) cable terminated with an RJ-45 connector to make these connections.

<span id="page-22-3"></span><span id="page-22-2"></span>**Note:** Ethernet specifications limit the cable length between the switch and the attached device to 100m (328 ft.).

#### <span id="page-22-0"></span>Step 5: Installing an SFP Transceiver Module

The following procedure describes how to install an optional SFP(or SFP+) transceiver module into one of the SFP ports of the switch.

**Note:** Contact your NETGEAR sales office to buy these modules. If you do not want to install an SFP module, skip this procedure.

To install an SFP transceiver, insert the transceiver into the SFP port. Press firmly on the flange of the module to seat it securely into the connector. You can install up to three additional Gigabit or 10 Gigabit Ethernet modules using this procedure.

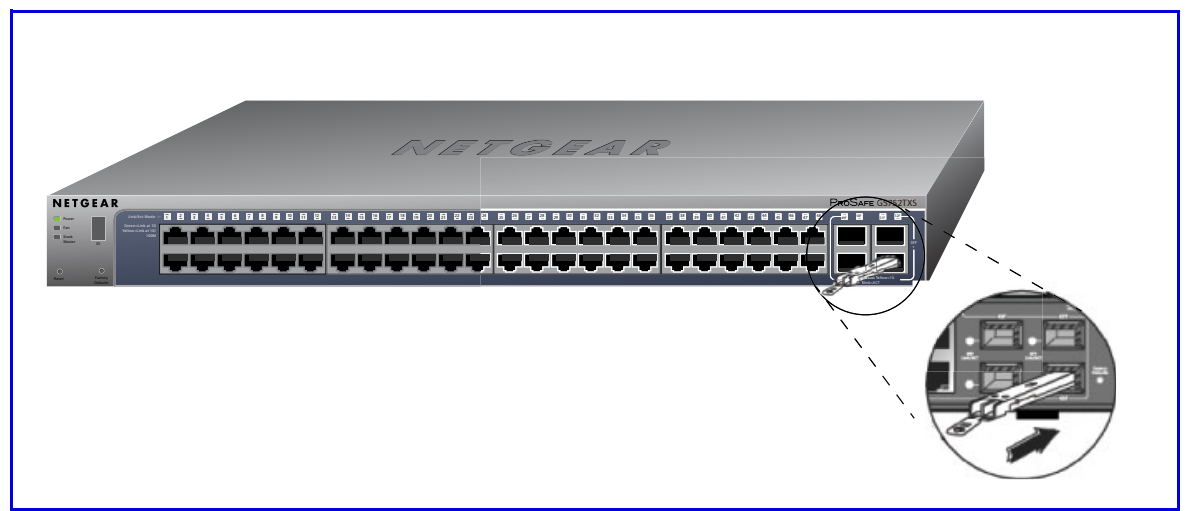

**Figure 8. Installing and SFP Transceiver Module**

### <span id="page-23-0"></span>Step 6: Installing Device as Stand-alone or Stack Master

A master-backup unit runs as a slave unit as described above. In addition, it continuously monitors the existence and operation of the stack master. If the master unit fails, the master-backup unit will assume the stack-master role ("Switchover"). In the default configuration, the master and backup switches are assigned unit ID 1 and 2, respectively; however, the administrator may use the Web interface to assign different unit IDs. The goal for switchover time is under 30 seconds.

If a stacking cable fails or a stack unit is extracted in a chain topology, slave units could be disconnected from the stack (which puts them in an ambiguous state), and they will set all their ports to the down state.

Each unit may work in one of two modes: Stand-alone, or Stack mode. The operational mode is determined at software boot time, and can only be changed by a unit reset. The 7-segment stacking ID LED remains illuminated in both modes.

The device supports two stacking topologies: Ring topology or Chain topology.

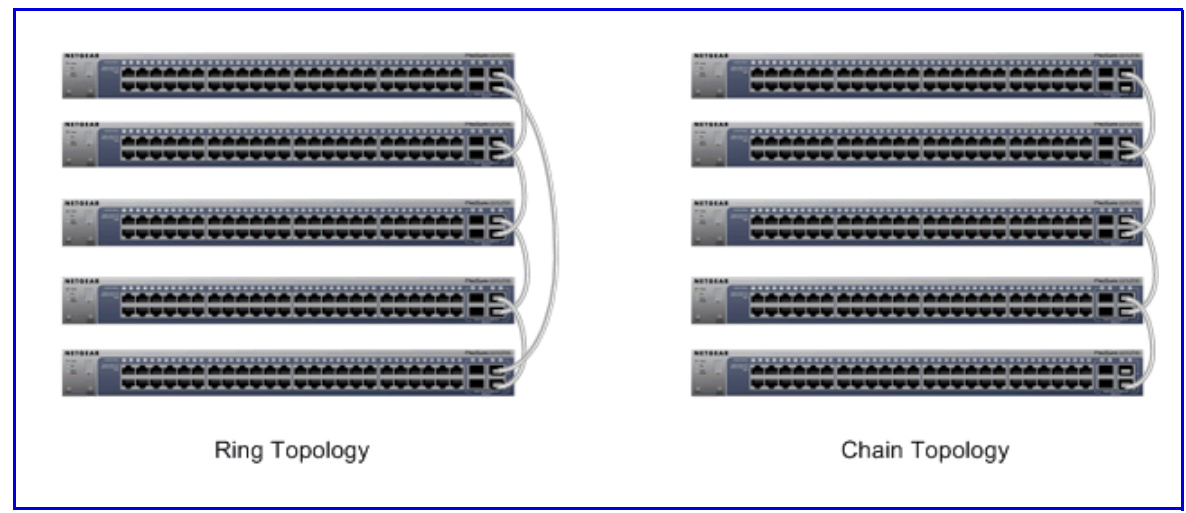

**Figure 9. Stacking Topologies**

The device is "Plug and Play" in terms of stacking configuration. Before powering up the device, connect the devices into the required stacking topology. Then power up the devices. By default, the switch is configured to allow the master and slave designations to be determined through automatic discovery. You can use the web interface to configure the stack to select a particular switch as master after the device has been booted and is operational (see the System > Stacking page).

<span id="page-24-1"></span>For more information on stacking see the Software Administration Manual. A link to this document is on your Resource CD.

#### <span id="page-24-0"></span>Step 7: Applying AC Power

The GS752TXS Smart Switch does not have an ON/OFF switch. Power is controlled by the power cord connection.

Before connecting the power cord, select an AC outlet that is not controlled by a wall switch, which can turn off power to the switch. After selecting an appropriate outlet, use the following procedure to apply AC power:

- **1.** Connect the end of the power connection cable to the power receptacle on the back of the switch.
- **2.** Connect the AC power connection cable into a power source such as a wall socket or power strip.

When you apply power, the Power LED on the switch's front panel illuminates.

If the Power LED does not go on, check that the power cable is plugged in correctly and that the power source is good. If this does not resolve the problem, refer to **[Appendix A](#page-26-2)**.

#### <span id="page-25-0"></span>Step 8: Managing the Switch using a Web Browser or the **PC Utility**

The GS752TXS Smart Switch contains software for viewing, changing, and monitoring the way it works. This management software is not required for the switch to work. The ports can be used without using the management software. However, the management software enables the setup of VLAN and trunking features and also improves the efficiency of the switch, which results in the improvement of its overall performance as well as the performance of the network.

After powering up the switch for the first time, the Smart Switch can be configured using a Web browser or a program called Smart Control Center. For more information about managing the switch, see the Software Administration Manual on the Smart Switch Resource CD.

**Note:** The switch is configured with a default IP address of 192.168.0.239 and a subnet mask of 255.255.255.0.

# <span id="page-26-2"></span><span id="page-26-0"></span>**A** A. Troubleshooting

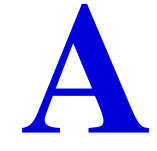

This chapter provides information about troubleshooting the NETGEAR Smart Switch. Topics include the following:

- [Troubleshooting Chart](#page-26-1)
- [Additional Troubleshooting Suggestions](#page-27-0)

#### <span id="page-26-3"></span><span id="page-26-1"></span>Troubleshooting Chart

The following table lists symptoms, causes, and solutions of possible problems.

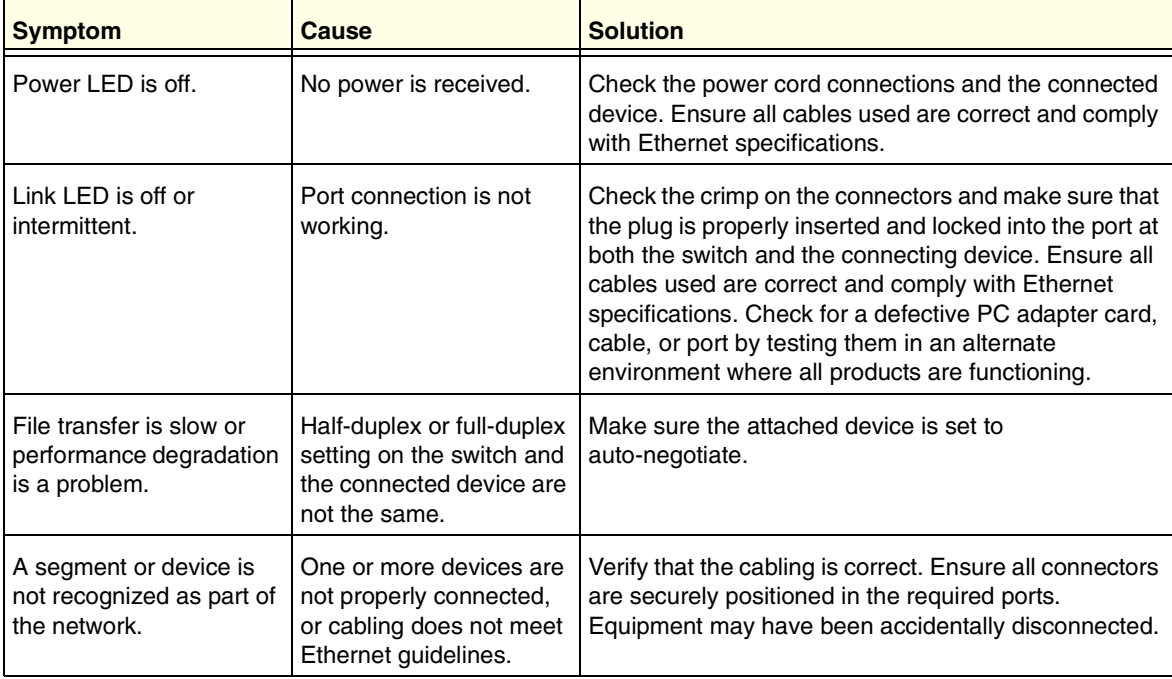

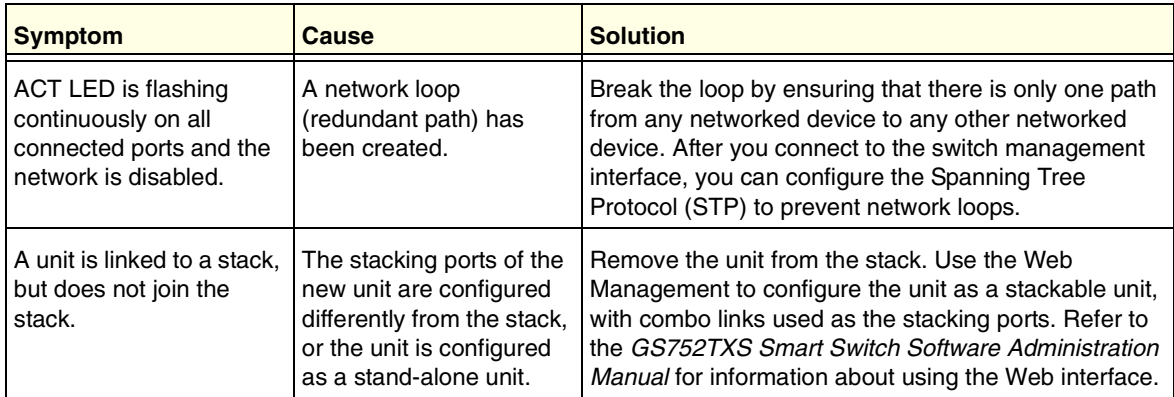

### <span id="page-27-0"></span>Additional Troubleshooting Suggestions

If the suggestions in Troubleshooting Chart do not resolve the problem, refer to the troubleshooting suggestions in this section.

#### <span id="page-27-1"></span>Network Adapter Cards

Ensure the network adapter cards installed in the PCs are in working condition and the software driver has been installed.

#### <span id="page-27-2"></span>**Configuration**

If problems occur after altering the network configuration, restore the original connections and determine the problem by implementing the new changes, one step at a time. Ensure that cable distances, repeater limits, and other physical aspects of the installation do not exceed the Ethernet limitations.

#### <span id="page-27-3"></span>Switch Integrity

If required, verify the integrity of the switch by resetting the switch. To reset the switch, remove the AC power from the switch and then reapply AC power. If the problem continues, contact NETGEAR technical support. In North America, call 1-888-NETGEAR. If you are outside of North America, please refer to the support information card included with your product.

#### <span id="page-27-4"></span>Auto-Negotiation

The RJ-45 ports negotiate the correct duplex mode, speed, and flow control if the device at the other end of the link supports auto negotiation. If the device does not support auto negotiation, the switch determines only the speed correctly, and the duplex mode defaults to half-duplex.

## <span id="page-28-0"></span>**Technical Specifications**

*Network Protocol and Standards Compatibility* IEEE 802.3 10BASE-T IEEE 802.3u 100BASE-TX IEEE 802.3ab 1000BASE-T IEEE 802.3z 1000BASE-X IEEE802.3aq (10GBASE-LRM) IEEE802.3ae (10GBASE Ethernet) IEEE 802.3x full-duplex flow control IEEE802.3az (Energy Efficient Ethernet)

#### *Management*

Windows 2000 + XP, Vista; Windows 7, Microsoft Explorer 7.0 or above IEEE 802.1Q VLAN IEEE 802.3ad Link Aggregation IEEE 802.1D Spanning Tree Protocol IEEE 802.1w Rapid Spanning Tree Protocol IEEE 802.3s MSTP IEEE 802.1X Port Security IEEE 802.1AB LLDP, LLDP-MED SNMP v1, v2c, and v3 TFTP, HTTP, and HTTPS Port Mirroring (RX, TX, and Both) IGMP Snooping v1/v2/v3 IEEE 802.1p Class of Service (CoS)

SNTP (Simple Network Time Protocol) 3 servers. Disabled by default.

Jumbo Frame Support (9K)

IPv6 Management, Multicast, and QoS

Static Routing

MLD Snooping

DHCP Snooping

Protocol and MAC based VLAN

DoS and Auto DoS prevention

ACLs (MAC, IPv4, IPv6 and TCP/UDP based)

#### *Interface*

48 RJ-45 connectors for 10BASE-T, 100BASE-TX, and 1000BASE-T (Auto Uplink™ on all ports)

Four 10 Gbps SFP+ slots (ports 49~52) to support 10 Gbps optical module and 1G optical module. Ports 51 and 52 can be used as stacking ports or as uplink ports.

#### *LEDs*

Per RJ-45 port: Speed/Link/Activity Per SFP+ port: Speed/Link/Activity Per device: Power, Fan, Stack Master, Stack ID

#### *Performance Specifications*

Forwarding modes: Store-and-forward

Bandwidth (per unit): 176 Gbps

Stacking up to 6 switches or 300 ports per stack

Address database size: 16K media access control (MAC) addresses per system

Mean Time Between Failure (MTBF):

- 256,119 hours (~29.3 years) at 25°C
- 90,993 hours (~10.3 years) at 55°C

#### *Power Supply*

100 VAC–240 VAC/50 Hz–60 Hz, 3.5A Max, universal input

#### *Physical Specifications*

Dimensions (H x W x D): 1.7 x 17.3 x10.1/43 x 440 x 257 (in/mm) Weight: 4.50 kg (9.92 lbs)

#### *Environmental Specifications*

Operating temperature: 0°C to 50°C (32°F to 104°F) Operating humidity: 10% to 95% maximum relative humidity, noncondensing Storage temperature: –20°C to 70°C (–4°F to 158°F) Storage humidity: 5% to 95% maximum relative humidity, noncondensing

#### *Electromagnetic Emissions*

CE Class A, including EN 55022 (CISPR 22), EN 55024, and EN 50082-1 FCC Part 15 Class A VCCI Class A C-Tick *Safety* UL/cUL CE EN 60950-1

CB

**CCC** 

# <span id="page-32-1"></span><span id="page-32-0"></span>**Notification of Compliance**

#### NETGEAR Wired Products

#### **Regulatory Compliance Information**

This section includes user requirements for operating this product in accordance with National laws for usage of radio spectrum and operation of radio devices. Failure of the end-user to comply with the applicable requirements may result in unlawful operation and adverse action against the end-user by the applicable National regulatory authority.

This product's firmware limits operation to only the channels allowed in a particular Region or Country. Therefore, all options described in this user's guide may not be available in your version of the product.

#### **FCC Requirements for Operation in the United States**

#### **FCC Information to User**

This product does not contain any user serviceable components and is to be used with approved antennas only. Any product changes or modifications will invalidate all applicable regulatory certifications and approvals

This device complies with Part 15 of the FCC Rules. Operation is subject to the following two conditions: (1) This device may not cause harmful interference, and (2) this device must accept any interference received, including interference that may cause undesired operation.

#### **FCC Guidelines for Human Exposure**

This equipment complies with FCC radiation exposure limits set forth for an uncontrolled environment. This equipment should be installed and operated with minimum distance of 20 cm between the radiator and your body.

This transmitter must not be co-located or operating in conjunction with any other antenna or transmitter.

#### **FCC Declaration Of Conformity**

We, NETGEAR, Inc., 350 East Plumeria Drive, San Jose, CA 95134, declare under our sole responsibility that the GS752TXS Smart Switch complies with Part 15 of FCC Rules.

Operation is subject to the following two conditions:

- This device may not cause harmful interference, and
- This device must accept any interference received, including interference that may cause undesired operation.

#### **FCC Radio Frequency Interference Warnings & Instructions**

This equipment has been tested and found to comply with the limits for a Class B digital device, pursuant to Part 15 of the FCC Rules. These limits are designed to provide reasonable protection against harmful interference in a residential installation. This equipment uses and can radiate radio frequency energy and, if not installed and used in accordance with the instructions, may cause harmful interference to radio communications. However, there is no guarantee that interference will not occur in a particular installation.

If this equipment does cause harmful interference to radio or television reception, which can be determined by turning the equipment off and on, the user is encouraged to try to correct the interference by one or more of the following methods:

- Reorient or relocate the receiving antenna.
- Increase the separation between the equipment and the receiver.
- Connect the equipment into an electrical outlet on a circuit different from that which the radio receiver is connected.
- Consult the dealer or an experienced radio/TV technician for help.

Modifications made to the product, unless expressly approved by NETGEAR, Inc., could void the user's right to operate the equipment.

#### **Canadian Department of Communications Radio Interference Regulations**

This digital apparatus, GS752TXS Smart Switch, does not exceed the Class B limits for radio-noise emissions from digital apparatus as set out in the Radio Interference Regulations of the Canadian Department of Communications.

#### **European Union**

The GS752TXS Smart Switch complies with essential requirements of EU EMC Directive 2004/108/EC and Low Voltage Directive 2006/95/EC as supported by applying the following test methods and standards:

- EN55022: 2006 / A1: 2007
- EN55024: 1998 / A1: 2001 / A2: 2003
- EN60950-1: 2005 2nd Edition
- EN 61000-3-2:2006
- EN 61000-3-3:1995 w/A1: 2001+A2: 2005

#### **GPL License Agreement**

GPL may be included in this product; to view the GPL license agreement go to ftp://downloads.netgear.com/files/GPLnotice.pdf.

For GNU General Public License (GPL) related information, please visit http://support.netgear.com/app/answers/detail/a\_id/2649.

## <span id="page-34-0"></span>Index

#### **Numerics**

1U **[8](#page-7-1)** 8-pin **[15](#page-14-3)**

#### **A**

Applying AC Power **[25](#page-24-1)** Auto Uplink **[15](#page-14-4)** Auto-negotiating **[8](#page-7-2)** Autosensing **[15](#page-14-5)**

#### **B**

Backpressure **[8](#page-7-3)**

#### **C**

Category 5 Unshielded Twisted-Pair **[7](#page-6-2)** Checking the Installation **[22](#page-21-2)** Class of Service **[7](#page-6-3)** compliance **[33](#page-32-1)** Connecting Devices to the Switch **[22](#page-21-3)**, **[23](#page-22-2)** Crossover **[15](#page-14-6)**

#### **D**

Default Reset Button **[13](#page-12-3)** Device Hardware Interfaces **[15](#page-14-7)** Duplex Mode **[15](#page-14-8)**

#### **F**

Factory Default Button **[16](#page-15-2)** Factory Defaults **[13](#page-12-4)** Flat Surface **[21](#page-20-4)** Full-duplex **[7](#page-6-4)**

#### **G**

Gigabit Ports **[7](#page-6-5)**

#### **I**

IEEE 802.3x **[8](#page-7-4)** IEEE Standards **[7](#page-6-6)** IEEE-compliant **[7](#page-6-7)** Installation Guide **[10](#page-9-0)** Installing the Switch **[21](#page-20-5)**

#### **L**

LED Designations **[13](#page-12-5)** Low Latency **[7](#page-6-8)**

#### **M**

MAC **[8](#page-7-5)** Media Access Control **[8](#page-7-6)**

#### **O**

Operating Conditions **[21](#page-20-6)** Operating Environment **[21](#page-20-7)** Operating humidity **[21](#page-20-8)** Overview **[7](#page-6-9)**

#### **P**

Package Contents **[9](#page-8-2)** Pause Frame Flow Control **[8](#page-7-7)** Port LEDs **[13](#page-12-6)** Preparing the Site **[21](#page-20-9)**

#### **R**

Rackmount kit **[10](#page-9-0)** Reset Button **[13](#page-12-7)** RJ-45 Ports **[15](#page-14-9)** RJ-45 ports **[7](#page-6-10)** Rubber footpads **[9](#page-8-3)**, **[21](#page-20-10)**

#### **S**

Smart Switch Resource CD **[10](#page-9-1)** Straight-through **[15](#page-14-10)** System LEDs **[14](#page-13-1)**

#### **T**

technical support **[2](#page-1-0)** Temperature **[21](#page-20-11)** trademarks **[2](#page-1-1)** Traffic Control **[7](#page-6-11)** Troubleshooting Chart **[27](#page-26-3)**

#### **U**

User Intervention **[15](#page-14-11)** User's Manual **[10](#page-9-2)** UTP **[23](#page-22-3)**

#### **V**

Ventilation **[21](#page-20-12)** VLAN **[7](#page-6-12)**

#### **W**

Web-based Graphical User Interface **[7](#page-6-13)**

Free Manuals Download Website [http://myh66.com](http://myh66.com/) [http://usermanuals.us](http://usermanuals.us/) [http://www.somanuals.com](http://www.somanuals.com/) [http://www.4manuals.cc](http://www.4manuals.cc/) [http://www.manual-lib.com](http://www.manual-lib.com/) [http://www.404manual.com](http://www.404manual.com/) [http://www.luxmanual.com](http://www.luxmanual.com/) [http://aubethermostatmanual.com](http://aubethermostatmanual.com/) Golf course search by state [http://golfingnear.com](http://www.golfingnear.com/)

Email search by domain

[http://emailbydomain.com](http://emailbydomain.com/) Auto manuals search

[http://auto.somanuals.com](http://auto.somanuals.com/) TV manuals search

[http://tv.somanuals.com](http://tv.somanuals.com/)